# **How do I add hypermedia controls to a resource?**

- [Background](#page-0-0)
- [New Reserved Property: \\_forms](#page-0-1) <sup>o</sup> [fields Sub-Property](#page-0-2) <sup>o</sup> [Hierarchical Outline](#page-1-0)
- [Using the AddFormAction Service](#page-1-1)

## <span id="page-0-0"></span>**Background**

We've already discussed how to [add hypermedia to a resource](https://wiki.srpcs.com/pages/viewpage.action?pageId=20382905) using the standard HAL \_links and \_embedded reserved properties. These properties will cover the majority of your hypermedia needs. However, in this same article we introduced the [AddFormAction](https://wiki.srpcs.com/pages/viewpage.action?pageId=20382905#HowdoIaddhypermediatoaresource?-UsingtheAddFormActionService) service to address hypermedia requirements that go beyond the design intent of the links and embedded properties.

To understand the AddFormAction service, it is important to understand the inspiration behind its design: HTML. As most developers will recognize, HTML is both a media type and a markup language. Because it is a media type, we can borrow from its well defined and understood **hypermedia controls** when defining similar capabilities for the JSON media type. In HTML, we find that hypermedia controls are used for three general purposes:

- 1. To identify related resources through hyperlinks that allow the client to change the application state (e.g., the [<a> tag\)](https://www.w3schools.com/tags/tag_a.asp).
- 2. To embed resources from another URI into the current resource (e.g., the [<img> tag\)](https://www.w3schools.com/tags/tag_img.asp).
- 3. To provide the client <u>input and submit capabilities</u> to interact with the current resource (e.g., the [<form> tag.](https://www.w3schools.com/tags/tag_form.asp))

It would seem that HAL covers the first two purposes reasonably well. The \_links property provides the same purpose as the <a> tag and the \_embedded p roperty provides the same purpose as tags like **<img>** (which is just one of a few tags that embed resources). However, the third purpose - the ability to provide richer interaction with the resource via form-like controls - is not addressed by HAL.

## <span id="page-0-1"></span>**New Reserved Property: \_forms**

In keeping with the spirit of HTML hypermedia controls, the SRP HTTP Framework supports a custom property called **\_forms**. It serves the same purpose as the HTML <form> tag and borrows some of the same element names. Here is an example of what \_forms hypermedia controls looks like:

```
{
    "_forms":{
       "addPhone":{
           "method":"POST",
           "action":"https://www.examples.org/api/user/matthew/phone",
           "title":"Add Phone",
           "fields":{
              "type":{
                 "default":"Cell",
                  "required":true,
                  "visible":true
              },
              "number":{
                 "default":"",
                 "required":true,
                  "visible":true
              }
          }
       }
    }
}
```
The \_forms property contains one or more [sub-properties](https://wiki.srpcs.com/pages/viewpage.action?pageId=20382793). Each sub-property name defines a unique form action and is typically named in a verb+noun format (e.g., addPhone in the above example). The sub-property values are themselves additional sub-property name/value pairs.

Each defined form action contains the following sub-properties:

- method to indicate the HTTP method used when making the request to the server. (Required)
- action to indicate the target URI for the request. (Required)
- title to provide a user-friendly label for the form action. (Optional)
- fields to identify relevant properties from the primary resource object and to document how they are to be handled. (Optional)

In the above example, the intent of this form action is to describe how a new phone number can be added to the current resource. Clients should be able to consume this meta data and discover that this is done by sending a JSON object containing the type and number properties via a POST to the indicated URI.

#### <span id="page-0-2"></span>**fields Sub-Property**

The fields sub-property contains one or more sub-properties. Each of these sub-properties are the names of a property in the primary resource object. In the above example, type and number are expected to be properties within the primary resource object. The sub-property values are themselves additional sub-property name/value pairs.

Each defined field name contains one or more of the following sub-properties:

- default to indicate the value of the resource object property that should be submitted unless overridden by the client.
- required to indicate that this resource object property must have a value in order for the form action to be accepted.
- $\bullet$ visible to indicate if this resource object property should be visible to the client.

### <span id="page-1-0"></span>**Hierarchical Outline**

To help visualize the \_forms structure, here is a general outline:

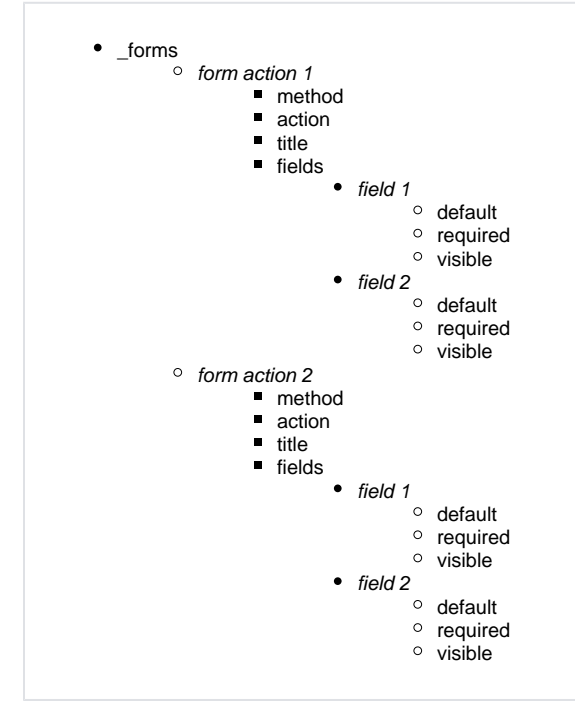

## <span id="page-1-1"></span>**Using the AddFormAction Service**

With our background out of the way, we can now demonstrate how to call the **AddFormAction** service. To make this easy, we'll implement the form action that appears in the above example:

```
API customers.ID.GET
   KeyID = EndpointSegment
    ColumnNames = 'FIRST_NAME' : @FM : 'LAST_NAME' : @FM : 'ADDRESS' : @FM : 'CITY' : @FM : 'STATE' : @FM : 
'ZIP'
    PropertyNames = 'firstName' : @FM : 'lastName' : @FM : 'address' : @FM : 'city' : @FM : 'state' : @FM : 
'zipCode'
    // Create a JSON object in memory.
    objResource = HTTP_Resource_Services('GetObject', 'CUSTOMERS', KeyID, ColumnNames, PropertyNames)
    If Error_Services('NoError') then
        // Add _forms sub-property hypermedia control.
       Fields = 'type' : @FM : 'number'
        FieldProperties = 'Cell' : @VM : True$ : @VM : True$ : @FM : '' : @VM : True$ : @VM : True$
        HTTP_Resource_Services('AddFormAction', objResource, 'addPhone', 'POST', FullEndpointURL, 'Add Phone', 
Fields, FieldProperties)
    end
    If Error_Services('NoError') then
        // Serialize the JSON object.
        jsonResource = HTTP_Resource_Services('GetSerializedResource', objResource)
        // Set the response body with the serialized JSON object and set the Content-Type response header.
        HTTP_Services('SetResponseBody', jsonResource, False$, 'application/hal+json')
    end else
        // There is an error condition so call the SetResponseError service.
        HTTP_Services('SetResponseError', '', '', 500, Error_Services('GetMessage'), FullEndpointURL)
    end
end api
```